## **Procédure de saisie de feuille de matchs**

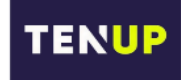

**IMPORTANT** : **Les résultats sont à saisir par le Capitaine qui reçoit le soir même de la rencontre**.

**1 –** Connectez-vous à votre compte : https://tenup.fft.fr/

**Nota** : Privilégiez un ordinateur plutôt que l'application smartphone !

**2 –** Dans le menu « **Rechercher** » sélectionner l'onglet « **Un championnat par équipe** » :

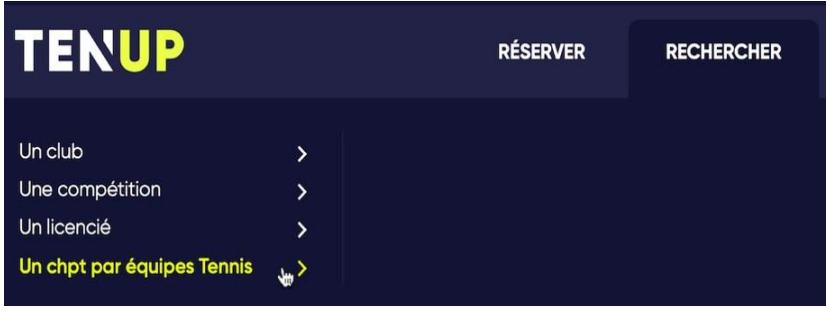

**3 –** Sélectionnez le championnat qui vous intéresse à l'aide des menus déroulants puis cliquer sur « **RECHERCHER** », puis sélectionnez la division voulue :

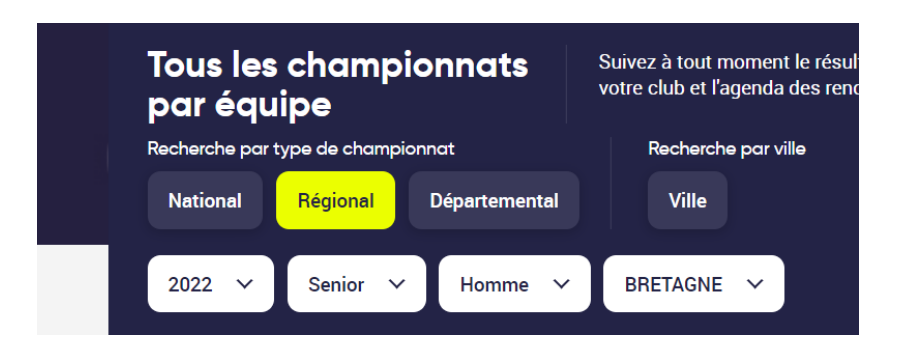

**4 –** Sélectionnez la rencontre dont vous désirez saisir les résultats et cliquez sur le picto en haut à droite

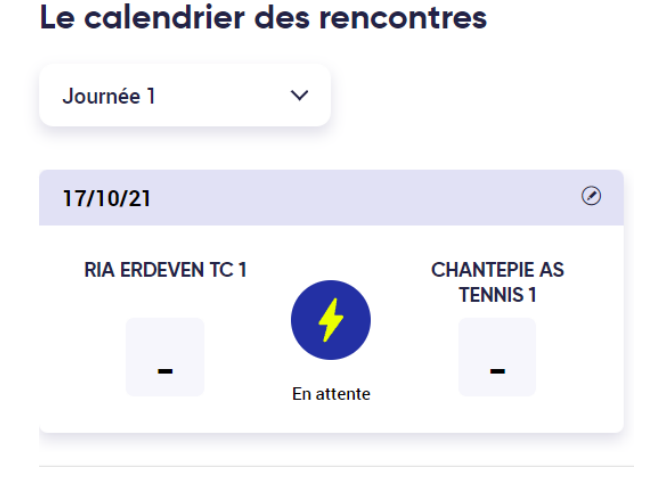

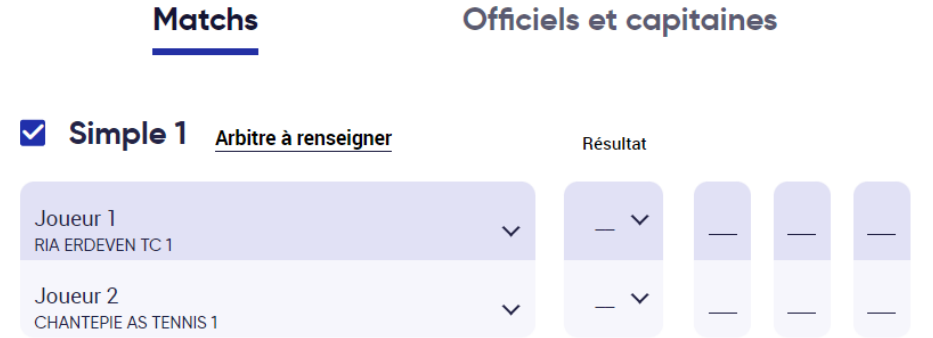

- **-** Renseigner les joueurs par leur numéro de licence 2022
- **-** Résultat V (victoire) ou D (défaite) et saisir le score réel du super jeu décisif si besoin, en fonction du format de jeu (2,4 ou 7)
- **-** Par défaut, le résultat indiqué est un « match standard » ou possibilité d'indiquer « forfait » ou « abandon »
- ❖ **La nouveauté concernant la saisie de la feuille de match est qu'il est désormais possible de sauvegarder la saisie au fur et à mesure de la rencontre.**

❖ **Sauvegarde de la feuille de match :** 

Il est recommandé de saisir la feuille de match et de la sauvegarder au fur et à mesure de la rencontre, avant de lancer les matchs, aussi bien les simples que les doubles, afin de vérifier si tous les joueurs déjà renseignés sont autorisés à jouer (contrôle de la licence de l'année en cours, contrôle du statut Non Equipe).

NB : Une fois une sauvegarde de la feuille de match effectuée, vous pouvez y accéder de nouveau de la même façon qu'avant la sauvegarde.

## ❖ **Validation de la feuille de match :**

Pour être prise en compte, une feuille de match doit impérativement être validée. Si elle a seulement été sauvegardée, même si elle est complète, elle ne sera pas prise en compte. **Aussi, il faut impérativement effectuer la validation en cliquant sur le bouton « Valider » en bas de la feuille de match.**

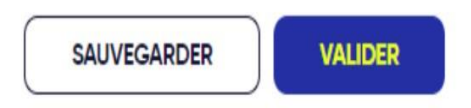

NB : Pour valider une feuille de match sur laquelle tous les matchs ne se sont pas joués, vous devez décocher les matchs non joués avant de valider la feuille de match.

## ❖ **Délai de validation de la feuille de match :**

Le délai reste de 2 jours maximum après la date de la rencontre (sauf délai plus court imposé par votre ligue ou comité). **Cependant, nous vous recommandons de valider la feuille de match le jour de la rencontre.** 

Une fois validée, la feuille de match n'est plus modifiable par les équipes. Si vous avez malencontreusement fait une erreur, contactez rapidement votre Juge-Arbitre